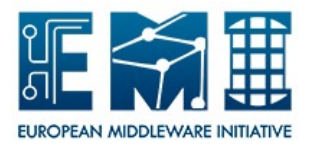

# **EUROPEAN MIDDLEWARE INITIATIVE**

## **WNODES: USER GUIDE**

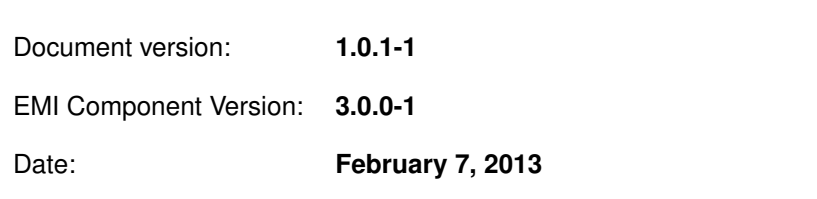

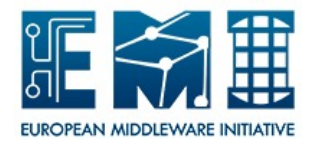

This work is co-funded by the EC EMI project under the FP7 Collaborative Projects Grant Agreement Nr. INFSO-RI-261611.

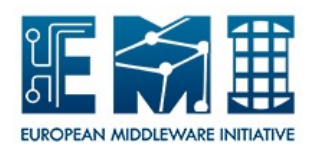

## **CONTENTS**

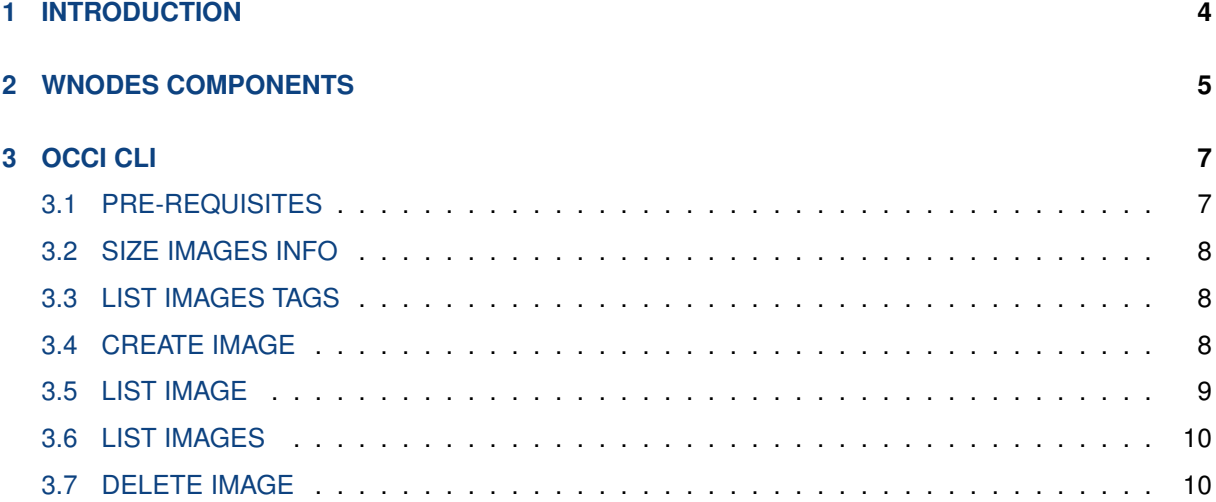

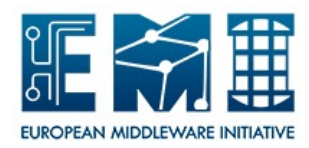

## <span id="page-3-0"></span>**1 INTRODUCTION**

The goal of this plan is to provide tests for all WNoDeS components in agreement with EMI approved Testing policy specified at link [https://twiki.cern.ch/twiki/bin/view/EMI/EmiSa2TestPolicy.](https://twiki.cern.ch/twiki/bin/view/EMI/EmiSa2TestPolicy)

Certification testing of release or update of release aims at testing release candidates to ensure final functionality and quality of distribution. The outcomes are Test Reports for each WNoDeS components. The structure of planned tests is the same as is required by EMI Testing policies.

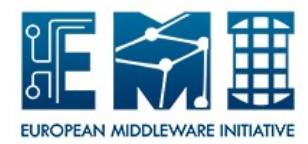

## <span id="page-4-0"></span>**2 WNODES COMPONENTS**

WNoDeS is characterized by the following components (as shown in Figure [1\)](#page-4-1):

**Mandatory components:** bait, hypervisor, manager, nameserver and site-specific.

**Cloud components:** Web/CLI and cachemanager

<span id="page-4-1"></span>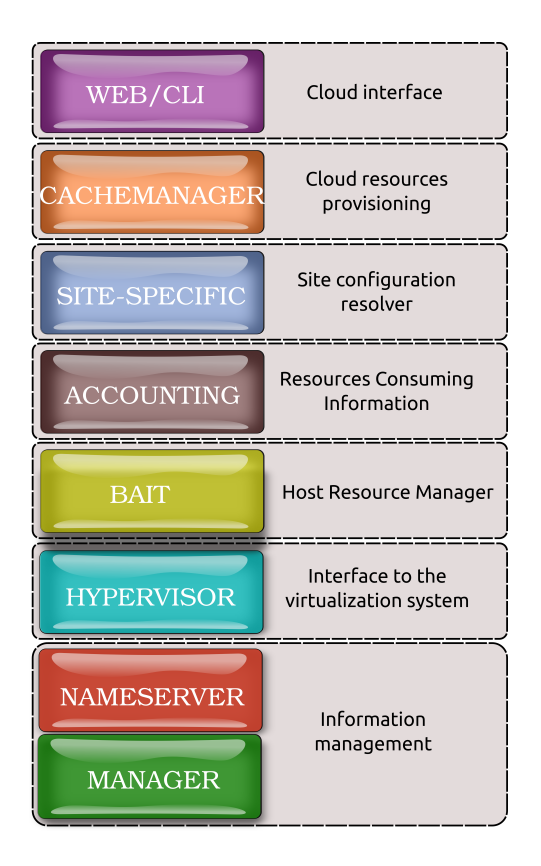

**Figure 1:** The overall WNoDeS components.

This version of WNoDeS supports an important feature called *mixed mode* that allows a computing farm to use the same physical worker node to execute both real jobs and virtual jobs. Table [1](#page-4-2) sums up the pros and cons of enabling mixed mode feature.

<span id="page-4-2"></span>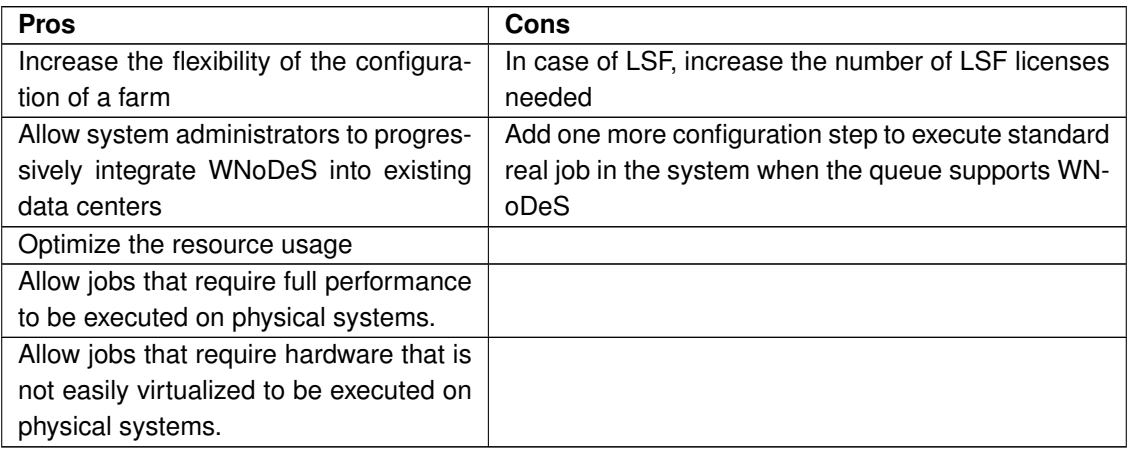

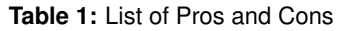

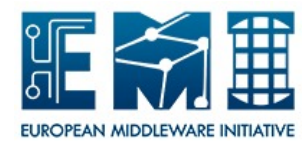

Looking at Figure [1](#page-4-1) from the top to the bottom:

- **Web/CLI** provides compliance with the OCCI 1.1 specification and resources provisioning via a CLI or simple HTTP methods. Can be used to provide self-instantiation of virtual machines by local users;
- **Chachemanager** takes care of Cloud resorces provisionig; speeds up the allocation of virtual machines; keeps a cache of ready-to-use virtual machines, matches them to user requirements and makes them readily available for consumption;
- **Site-Specific** can be considered as the site configuration resolver. It is the component that sends the resource request to the wnodes\_bait service and checks the job status;
- **Accounting** provides information on the resources that are used by a subject: cpu cores, bandwitdh, ram and disk space;
- **Bait** is the host resource manager responsible for verifying that there are resources to execute both real jobs and virtual jobs, requiring the instantiation of the virtual machine when necessary, and executing the job on the suitable resource;
- **Hypervisor** is mainly the interface to the virtualization system responsible for instantiating virtual machines where the virtual job will be executed. However, if the mixed mode feature is enabled, it is also able to run real job;
- **Nameserver, Manager** can be considered as the information management. The nameserver is a sort of catalogue responsible for keeping trace of all the virtual machines currently running for each hypervisor, and all the virtual machine images stored in the configured repository (see Section **??**). The Manager is a Command Line Interface (CLI) that is responsible for the configuration of the repository of the virtual machine images. It provides a set of options to handle images, VLANs, hostnames, bait and hypervisor configuration files. Furthermore, it supports a set of options that manage bait and hypervisor status.

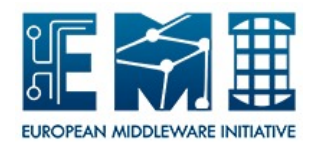

## <span id="page-6-0"></span>**3 OCCI CLI**

To access cloud resources provisioning a set of commands can be used.

### <span id="page-6-1"></span>**3.1 PRE-REQUISITES**

The wnodes\_cli component must have been installed on the user machine. Then, the configuration file /etc/wnodes/cli/wnodes-cli.cfg needs to be customized as follows:

```
[server]
# occi server hostname fully qualified
endpoint =
# occi server port
port = 8443
# CA path
ca_path = /etc/grid-security/certificates
[infrastructure]
category = compute
[content]
# type can be either text/plain or text/occi
type = text/plain
[nameserver]
# WNoDeS nameserver hostname fully qualified
ns_host =
# WNoDeS nameserver port
ns\_port = 8219[user]
# user certificate file name
#user_cert =
# user key file name
#user_key =
# user proxy file name
user_proxy =
# user pub key file name
pub_key =
# user vo
\text{v}_0 =
```
where server, infrastructure, content, nameserver, and user are mandatory sections. Users can adopt either their certificates or theri proxies.

#### Set the environment variable PATH.

```
export PATH:$PATH:/usr/bin/wnodes/cli/
```
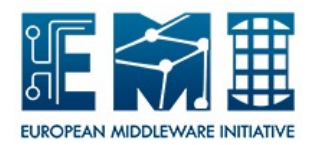

#### <span id="page-7-0"></span>**3.2 SIZE IMAGES INFO**

#### NAME

size\_images\_info command

#### PURPOSE

size\_images\_info returns information about size images supported

#### **SYNTAX**

size\_images\_info [OPTION]

#### OPTION

**–verbose** show verbose information. The default of which is False.

**-h, –help** display this help and exit

**-v, –version** output version information and exit

#### <span id="page-7-1"></span>**3.3 LIST IMAGES TAGS**

#### NAME

wnodes\_list\_images\_tags command

#### PURPOSE

wnodes\_list\_images\_tags returns information about images stored in the WNoDeS repository SYNTAX

wnodes\_list\_images\_tags [OPTION]

#### OPTION

**-c, –conf=CONF\_FILE** specify a customized conf filename.

**–verbose** show verbose information. The default of which is False.

**-h, –help** display this help and exit

**-v, –version** output version information and exit

#### <span id="page-7-2"></span>**3.4 CREATE IMAGE**

#### NAME

wnodes create image command

#### PURPOSE

wnodes\_create\_image creates a set of images with the same characteristic

#### **SYNTAX**

wnodes\_create\_image [OPTION] -t IMAGE\_NAME

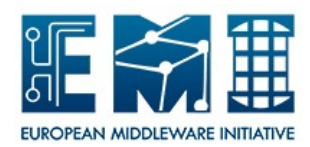

#### OPTION

- **-t, –imagetag=IMAGE\_TAG** specify the image tag name. It is mandatory.
- **-s, –imagesize=SIZE** specify the size of the image. Supported values are small, medium, large, and extralarge. Please look at System Guide document for more information. The default of which is small.
- **–vo=VO\_NAME** specify the vo name.
- **-b, –number=NUMBER** specify how many times the specified image must be created. The default of which is 1.
- **-c, –conf=CONF\_FILE** specify a customized conf filename.

**–verbose** show verbose information. The default of which is False.

- **-h, –help** display this help and exit
- **-v, –version** output version information and exit

#### <span id="page-8-0"></span>**3.5 LIST IMAGE**

#### NAME

wnodes\_list\_image command

PURPOSE

wnodes list image returns for the specified image the following information: hostname, architecture, status, cpu, and memory.

#### **SYNTAX**

wnodes\_list\_image [OPTION] -l LOCATION

#### OPTION

**-l, –location=LOCATION** specify the location of the created image. It is mandatory.

**-c, –conf=CONF\_FILE** specify a customized conf filename.

**–verbose** show verbose information. The default of which is False.

**-h, –help** display this help and exit.

**-v, –version** output version information and exit.

<span id="page-9-0"></span>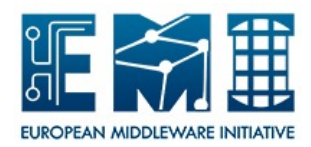

#### <span id="page-9-1"></span>**3.6 LIST IMAGES**

#### NAME

wnodes\_list\_images command

#### PURPOSE

wnodes\_list\_images returns locations of all images associated to the user.

#### **SYNTAX**

wnodes\_list\_images [OPTION]

#### OPTION

**-a, –allpath** enable the print of all path. The default of which is False.

**-c, –conf=CONF\_FILE** specify a customized conf filename.

**–verbose** show verbose information. The default of which is False.

**-h, –help** display this help and exit

**-v, –version** output version information and exit

#### <span id="page-9-2"></span>**3.7 DELETE IMAGE**

NAME wnodes\_delete\_image command PURPOSE wnodes\_delete\_image removes an image that is in the ACTIVE state

#### **SYNTAX**

wnodes list images [OPTION] -1 LOCATION

#### OPTION

**-l, –location=LOCATION** specify the location of the image to be deleted. It is mandatory.

**-c, –conf=CONF\_FILE** specify a customized conf filename.

**–verbose** show verbose information. The default of which is False.

**-h, –help** display this help and exit.

**-v, –version** output version information and exit.